## **Invoking a Perl Script by the Use of the System Adapter**

The following example illustrates how to invoke a Perlscript using the System Adapter. The executable Perl script for this example can be found in the test file directory of the Add-ons example project. To run this example, the Perl environment must be installed on the E2E Bridge.

The example gets an input string from the client (**commandInput**), converts it into a blob, executes the Perl script where the input from the client is used and an output is created. The Perl script generates two output values which will be stored into the **output** array object. The **Transcode base64 to String** action node transcodes the two output values to the String objects **outputString1** and **outputString2**.

## Figure: Executing a Perl Script

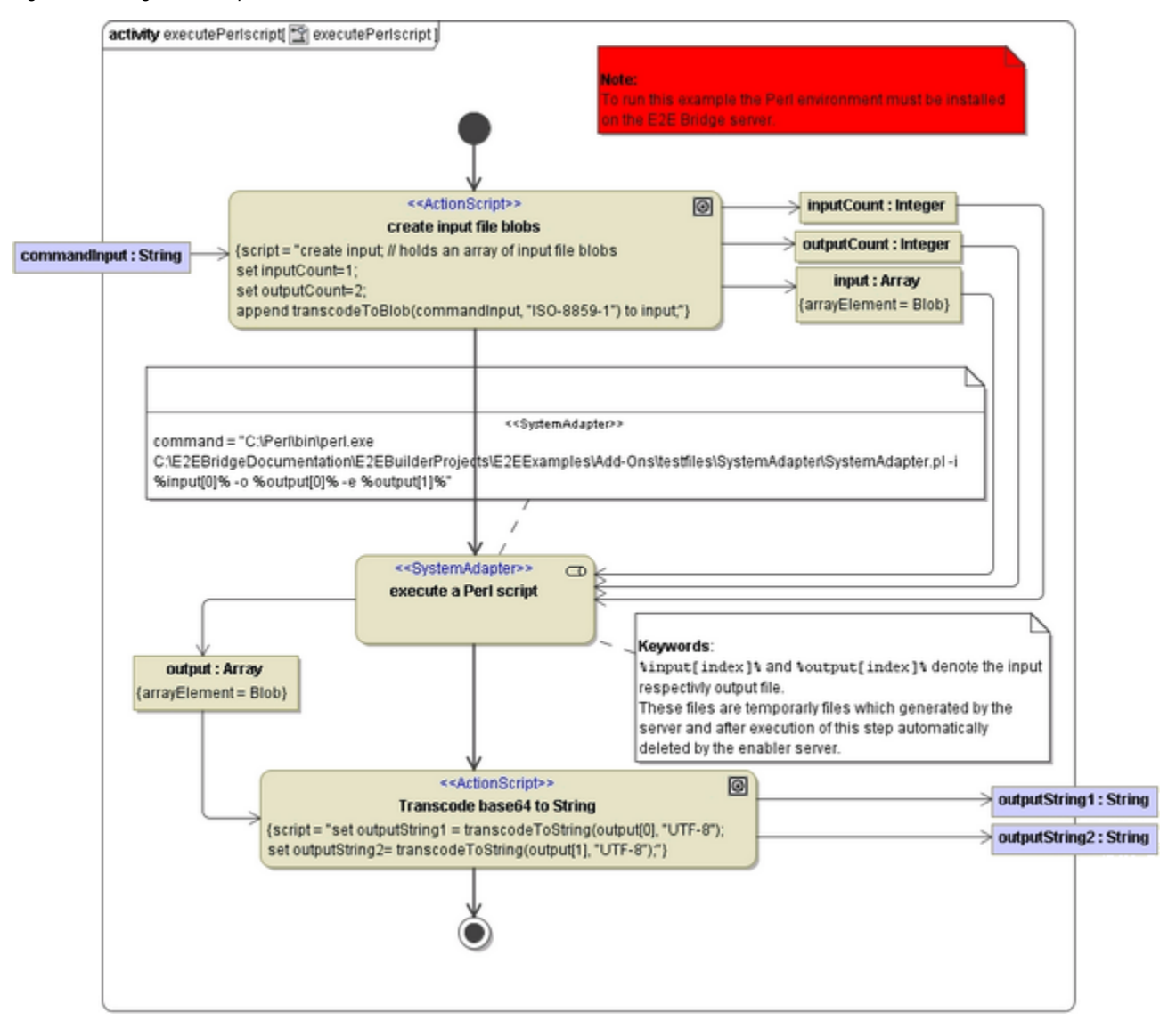